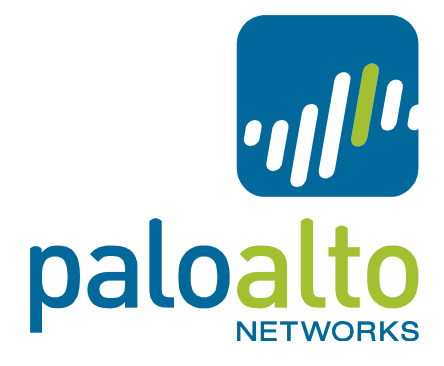

# PAN-OS XML-based REST API Usage Guide PAN-OS 5.0

# **Contents**

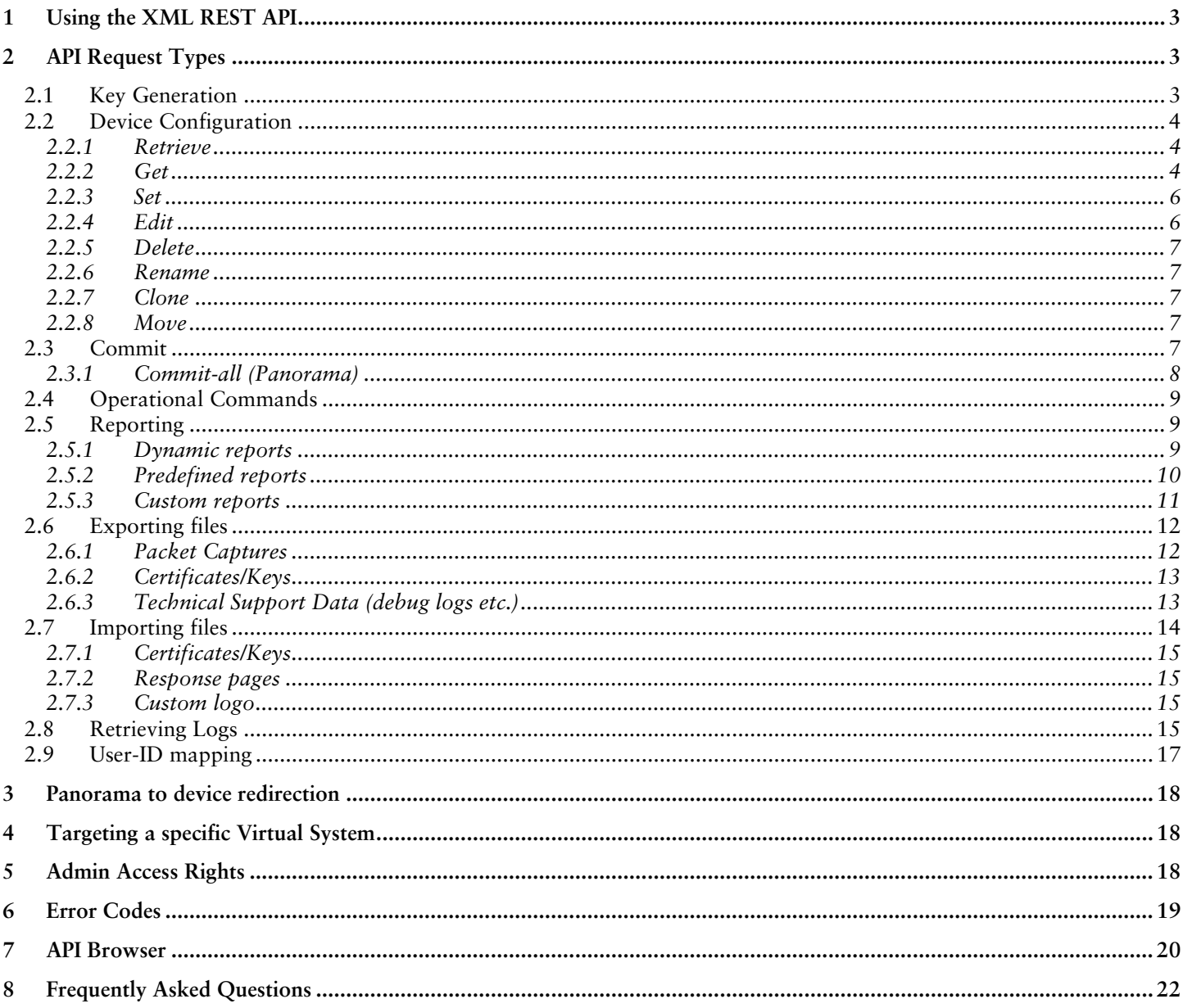

# <span id="page-2-0"></span>1 Using the XML REST API

In addition to the WebUI and a Command Line Interface, PAN-OS provides a RESTful XML API to manage both the Firewall and Panorama devices. The API allows access to several types of data on the device so they can be easily integrated with and used in other systems. The API is provided as a web service that is implemented using HTTP requests and responses.

The structure of the URI for the API requests is shown below:

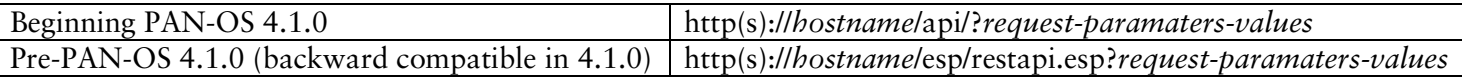

The *hostname* is the device's IP address or Domain name. The *request-parameters-values* is a series of multiple 'parameter=value' pairs separated by the ampersand character (&). The keywords for all the *parameters* are described in this document. The *values* can either be keywords or data-values in standard or XML format. The response data is always in XML format. When using the API with a command line tool such as cURL or wget, both HTTP GET and POST methods are supported.

# <span id="page-2-1"></span>**2** API Request Types

There are currently five different API requests that can be done. These are accessed via the *type* parameter.

- Key Generation: type=*keygen*
- Device Configuration: type=*config*
- Operational Commands (PAN-OS 4.1.0 and later only): type=*op*
- Commit Configuration (PAN-OS 4.1.0 and later only): type=*commit*
- Reporting: type=*report*
- Exporting files(PCAP files supported in PAN-OS 4.1.0 and later, Other files are supported in PAN-OS 5.0.0 and later only): type=*export*
- Importingfiles (PAN-OS 5.0.0 and later only): type=*import*
- Retrieving logs (PAN-OS 5.0.0 and later only): type=*log*
- Set or Get User-ID mapping (PAN-OS 5.0.0 and later only) type=*user-id*

# <span id="page-2-2"></span>2.1 Key Generation

Prior to using the API, you must generate an API key that will be used for authentication for all API calls. This is done by constructing a request using credentials for an existing admin account. The API is available to all administrators (including role based) from PAN-OS 5.0.0; to only Superuser and Superuser (readonly) administrators in PAN-OS 4.1.0; and to only Superuser admins on versions before PAN-OS 4.0.0 and before. Use the URL below, replacing hostname, username, and password with the appropriate values. Any special characters in the password must be URL/percent-encoded.

http(s)://*hostname*/api/?type=keygen&user=*username*&password=*password*

The result with be an XML block that contains the key. It should look like the following: <response status="success">

<result>

```
 <key>gJlQWE56987nBxIqyfa62sZeRtYuIo2BgzEA9UOnlZBhU</key>
 </result>
```
</response>

The key must be URL encoded when used in HTTP requests. The API returns

From PAN-OS 4.1.0, the API returns separate keys each time a keygen query is run. All of the returned keys are valid.

To revoke or change the key, simply change the password with the associated admin account. It is recommended that you setup a new admin account to use with the API.

# <span id="page-3-0"></span>2.2 Device Configuration

The API allows you to configure or retrieve either all or part of the running or candidate device configuration. The API supports five options that are accessed via the *action* parameter.

- Retrieve running configuration: action=*show*
- Get candidate configuration: action=*get*
- Set candidate configuration: action=*set*
- Edit candidate configuration: action=*edit*
- Delete candidate configuration: action=*delete*
- Rename a configuration object: action=*rename*
- Clone a configuration object: action=*clone*
- Move a configuration object: action=*move*

### <span id="page-3-1"></span>2.2.1 Retrieve

Using *action=show* with no additional parameters, will return the entire running configuration. Using the *xpath* parameter, you target a specific portion of the configuration. For example, to retrieve just the security rulebase, use: xpath=/config/devices/entry/vsys/entry/rulebase/security. **NOTE**: There is no trailing backslash character at the end of the *xpath.*

The URL for the API request will be:

http(s)://*hostname*/api/?type=config&action=show&key=*keyvalue*&xpath=/config/devices/entry/vsys/entry/ruleba se/security

The XML response for the query should look like the following (truncated):

```
v<response status="success">
 \sqrt{x}v<devices>
     v<entry name="localhost.localdomain">
      ><network>...</network>
      ><deviceconfig>...</deviceconfig>
      v<vsvs>
        v<entry name="vsys1">
           <ss1-decrypt/>
          *<application>...</application>
         ><application-group>...</application-group>
          xzone>...</zone>
           \langleservice/\rangle<service-group/>
           <schedule/>
          v<rulebase>
           v<security>
             v<rules>
               v<entry name="p2p-games-proxies-tunnels">
```
#### <span id="page-3-2"></span>2.2.2 Get

Beginning with PAN-OS 4.1.0, you can get the candidate configuration from the firewall or Panorama device using the Config Get API request. Use the *xpath* parameter to specify the portion of the configuration to get.

©2012, Palo Alto Networks, Inc. [4]

http(s)://hostname/api/?type=config&action=get&xpath=*path-to-config-node*

For instance to get the address objects in a VSYS, you can use the following: http(s)://hostname//api/?type=config&action=get&xpath=/config/devices/entry/vsys/entry[@name='vsys1']/address

```
v<response status="success" code="19">
 v<result total-count="1" count="1">
   v<address>
    v<entry name="sra">
       <ip-netmask>172.16.1.2/32</ip-netmask>
     </entry>
    v<entry name="sra-loaner">
       <ip-netmask>172.16.1.3/32</ip-netmask>
      </entry>
    </address>
  </result>
 </response>
```
To get the pre-rules pushed from panorama, you can use the following: http(s)://firewall//api/?type=config&action=get&xpath=/config/panorama/vsys/entry[@name='vsys']/prerulebase/security

You can use this query is to get detail information on Applications and Threats from the firewall. http(s)://hostname/api/?type=config&action=get&xpath=/config/predefined/threats/vulnerability/entry[@name='3 0003']

```
v<response status="success" code="19">
 v<result total-count="1" count="1">
   v<entry name="30003" p="yes">
     v<threatname>
       Microsoft Windows DCOM RPC Interface Buffer Overrun Vulnerability
      </threatname>
     v<cve xmlns:xsi="http://www.w3.org/2001/XMLSchema-instance">
       <member>CVE-2003-0352</member>
      \langle/cve>
     v<vendor xmlns:xsi="http://www.w3.org/2001/XMLSchema-instance">
       <member>MS03-026</member>
      </vendor>
      <category>code-execution</category>
      <severity>critical</severity>
    v<affected-host>
       <server>yes</server>
      </affected-host>
      <default-action>reset-server</default-action>
    </entry>
  \langle/result>
 </response>
```
http(s)://hostname/api/?type=config&action=get&xpath=/config/predefined/application, provides details on the full list of all applications.

http(s)://hostname/api/?type=config&action=get&xpath=/config/predefined/application/entry[@name='hotmail'], provides details on the specific application.

Refer to the API browser and follow the 'Configuration Commands' link to see all the available config xpaths.

## <span id="page-5-0"></span>2.2.3 Set

Using *action=set*, you can add or create a new object at a specified location in the configuration hierarchy. Use the *xpath* parameter to specify the location of the object in the configuration and the *element* parameter to specify a value for the object using its XML representation (as seen in the output of action=show).

For instance, to create a new rule called *rule1* in the security policy, use the below Config Set API request: http(s)://hostname/api/?type=config&action=set&key=keyvalue&xpath=*xpath-value*&element=*element-value,*  where

*xpath-value* is /config/devices/entry/vsys/entry/rulebase/security/rules/entry[@name='rule1'], and *element-value* is

<source><member>src</member></source><destination><member>dst</member></destination><service><memb er>service</member></service><application><member>application</member></application><action>action</acti on><source-user><member>src-user</member></source-user><option><disable-server-response-inspection>yesor-no</disable-server-response-inspection></option><negate-source>yes-or-no</negate-source><negatedestination>yes-or-no</negate-destination><disabled>yes-or-no</disabled><log-start>yes-or-no</log-start><logend>yes-or-no</log-end><description>description</description><from><member>srczone</member></from><to><member>dst-zone</member></to>

Use the response from the config show API request to create the xml body for the element. http(s)://hostname/api/?type=config&action=show

To add an additional member to a group, use member[text()='name'] in the xpath. For e.g., to add an additional address object named *abc* to a address group named *test*, use:

http(s)://hostname/api/?type=config&action=set&xpath=/config/devices/entry/vsys/entry[@name='vsys1']/addressgroup/entry[@name='test']&element=<member>abc</member>

### <span id="page-5-1"></span>2.2.4 Edit

Using action*=edit*, you can replace an existing object hierarchy at a specified location in the configuration with a new value. Use the *xpath* parameter to specify the location of the object and the *element* parameter to specify a new value for the object using its XML object hierarchy (as seen in the output of action=show). For instance, to replace the application(s) currently used in a rule *rule1* with a new application, use:

http(s)://hostname/api/?type=config&action=edit&key=keyvalue&xpath=*xpath-value*&element=*element-value,*  where

xpath=/config/devices/entry/vsys/entry/rulebase/security/rules/entry[@name='rule1']/application element=<application><member>app-name</member></application>

Use the response from the config show API request to create the xml body for the element. http(s)://hostname/api/?type=config&action=show

To replace all members in a node with a new set of members, use the entry tag in both the xpath and element parameters. For e.g., to replace all the address objects in the address group named test with two new members named *abc* and *xyz*, use:

http(s)://hostname/api/?type=config&action=edit&xpath=/config/devices/entry/vsys/entry[@name='vsys1']/address -group/entry[@name='test']&element=<entry

name='test'><member>abc</member><member>xyz</member></entry>

# <span id="page-6-0"></span>2.2.5 Delete

Using action*=delete*, you can delete an object at a specified location in the configuration. Use xpath parameter to specify the location of the object to be deleted. For instance, to delete a rule named *rule1* in the security policy, use the below API query:

http(s)://hostname/api/?type=config&action=delete&xpath=/config/devices/entry/vsys/entry/rulebase/security/rules /entry[@name='rule1']

To delete a single member object in a group, use the object name in the xpath as member[text()='name']. For e.g., to delete an address object named *abc* in an address group named *test*, use the below xpath:

http(s)://hostname/api/?type=config&action=delete&xpath=/config/devices/entry/vsys/entry[@name='vsys1']/addr ess-group/entry[@name='test']/member[text()='abc']

# <span id="page-6-1"></span>2.2.6 Rename

Using action=*rename*, you can rename an object at a specified location in the configuration. Use the *xpath* parameter to specify the location of the object to be renamed. Use the *newname* parameter to provide a new name for the object.

For instance, to rename an address object called old\_address to new\_address, use the below API query: http(s)://hostname/api/?type=config&action=*rename*&xpath=/config/devices/entry/vsys/entry[@name='vsys1']/add ress/entry[@name='old\_address']&*newname*=new\_address

### <span id="page-6-2"></span>2.2.7 Clone

Using action=*clone*, you can clone an existing configuration object. Use the *xpath* parameter to specify the location of the object to be cloned. Use the '*from'* parameter to specify the source object, and the *newname* parameter to provide a name for the cloned object. For instance, to clone a security policy called rule1 into rule2, use the below API query:

http(s)://hostname/api/?type=config&action=*clone*&xpath=/config/devices/entry/vsys/entry[@name='vsys1']/ruleb ase/security/rules/&*from*=/config/devices/entry/vsys/entry[@name='vsys1']/rulebase/security/rules/entry[@name='r ule1']&*newname*=rule2

### <span id="page-6-3"></span>2.2.8 Move

Using action=*move*, you can move the location of an existing configuration object. Use the *xpath* parameter to specify the location of the object to be moved, the *where* parameter to specify type of move, and *dst* parameter to specify the destination xpath.

- where=*after*&dst=xpath
- where=*before*&dst=xpath
- where=top
- where=bottom

For instance, to move a security policy called rule1 after rule2, use the below API query: http(s)://hostname/api/?type=config&action=*move*&xpath=/config/devices/entry/vsys/entry[@name='vsys1']/ruleb ase/security/rules/entry[@name='rule1']&where=after&dst=rule2

# <span id="page-6-4"></span>2.3 Commit

Beginning with PAN-OS 4.1.0, you can commit candidate configuration to a firewall or Panorama device using the commit API request.

To commit a candidate configuration, use the following: http(s)://hostname/api/?type=commit&cmd=<commit></commit>

To do a force commit of the candidate configuration, use the following: http(s)://hostname/api/?type=commit&cmd=<commit><force>*body*</force></commit>

To do a granular or partial commit of the candidate configuration, use the following:

©2012, Palo Alto Networks, Inc. [7]

http(s)://hostname/api/?type=commit&cmd=<commit><partial>*body*</partial></commit>

Refer to the API browser for the different options available for use with force and partial commits. The *body* element in the *cmd* parameter should be replaced by the XML element for the corresponding commit operation.

```
When there are no pending changes to commit, API request returns:
<response status="success" code="19">
       <msg>There are no changes to commit.</msg>
</response>
When there are pending changes, the API returns a Job ID for the commit request as below.
<response status="success" code="19">
      <result>
              <msg><line>Commit job enqueued with jobid 4</line></msg>
              <job>4</job>
       </result>
```
</response>

You can query the status of the job using the below Operational API request and the corresponding response: http(s)://hostname/api/?type=op&cmd=<show><jobs><id>4</id></jobs></show>

<response status="success"> <result> <job> <tenq>2011/10/20 20:41:44</tenq>  $<$  $id$  $>4$  $<$  $/d$  $>$ <type>Commit</type> <status>FIN</status> <stoppable>no</stoppable> <result>OK</result>  $<$ tfin>20:42:22 $<$ /tfin> <progress>20:42:22</progress> <details><line>Configuration committed successfully</line></details> <warnings/> </job> </result>

<span id="page-7-0"></span></response>

#### 2.3.1 Commit-all (Panorama)

Beginning with PAN-OS 4.1.0, you can push shared policy from Panorama to all centrally managed firewall devices using the commit-all API request type

To push configuration to an entire device group (say *west-dg*), use the following: http(s)://panorama/api/?type=commit&action=all&cmd=<commit-all><shared-policy><device-group>*westdg*</device-group></shared-policy></commit-all>

To push configuration to a VSYS (say *mktg-vsys*), use the following: http(s)://panorama/api/?type=commit&action=all&cmd=<commit-all><shared-policy><vsys>*mktgvsys*</vsys></shared-policy></commit-all>

To push configuration to a specific device by serial number, use the following:

http(s)://panorama/api/?type=commit&action=all&cmd=<commit-all><sharedpolicy><device></device></shared-policy></commit-all>

Refer to the API browser for other options available for granular commit operations on Panorama. The values for the *cmd* parameter should be replaced by the XML element for the corresponding commit operation.

## <span id="page-8-0"></span>2.4 Operational Commands

Beginning with PAN-OS 4.1.0, you can use any of the operational commands available on the command line interface using the *Op* API request below: http(s)://hostname/api/?type=op&cmd=*xml-body*

Refer to the API browser and follow the link for operational commands to see a complete listing of all the different options available for the *xml-body* and their corresponding operation.

Examples of operational API requests include setting, showing, or clearing runtime parameters, saving and loading configurations to disk, retrieving interface or system information, etc.

To request a system restart, use: http(s)://hostname/api/?type=op&cmd=<request><restart><system></system></restart></request>

To install system software version 4.1.0, use: http(s)://hostname/api/?type=op&cmd=<request><system><software><install><version>4.1.0</version></install> </software></system></request>

To set the system setting to turn on multi-vsys mode, use: http(s)://hostname/api/?type=op&cmd=<set><system><setting><multi-vsys></multivsys></setting></system></set>

To schedule a User Activity Report, use: http(s)://hostname/api/?type=op&cmd=<schedule><uarreport><user>*username*</user><title>*titlename*</title></uar-report></schedule>

To save or load config to/from a file, use:

http(s)://hostname/api/?type=op&cmd=<save><config><to>*filename*</to></config></save>, and http(s)://hostname/api/?type=op&cmd=<load><config><from>*filename*</from></config></load>

# <span id="page-8-1"></span>2.5 Reporting

The XML API provides a way to quickly pull the results of any report defined in the system using the type=*report* parameter. There are three report stores that can be pulled from:

- Dynamic Reports (ACC reports): reporttype*=dynamic*
- Predefined Reports: reporttype*=predefined*
- Custom Reports: reporttype*=custom*

To retrieve a specific report by name, use the *reportname* parameter: http(s)://hostname/api/?type=report&reporttype=*dynamic|predefined|custom*&reportname=*name*

# <span id="page-8-2"></span>2.5.1 Dynamic reports

The names for the currently supported *dynamic* reports follows:

- acc-summary
- custom-dynamic-report
- top-app-summary
- top-egress-zones-summary
- top-hip-objects-details
- top-hip-objects-summary

©2012, Palo Alto Networks, Inc. [9]

- top-application-categories-summary
- top-application-risk-summary
- top-application-subcategories-summary
- top-application-tech-summary
- top-applications-summary
- top-applications-trsum
- top-attacker-countries-summary
- top-attackers-summary
- top-attacks-acc
- top-blocked-url-categories-summary
- top-blocked-url-summary
- top-blocked-url-user-behavior-summary
- top-data-dst-countries-summary
- top-data-dst-summary
- top-data-egress-zones-summary
- top-data-filename-summary
- top-data-filetype-summary
- top-data-ingress-zones-summary
- top-data-src-countries-summary
- top-data-src-summary
- top-data-type-summary
- top-dst-countries-summary
- top-dst-summary
- top-hip-profiles-details
- top-hip-profiles-summary
- top-hip-report-links
- top-hr-applications-summary
- top-ingress-zones-summary
- top-rule-summary
- top-spyware-phonehome-summary
- top-spyware-threats-summary
- top-src-countries-summary
- top-src-summary
- top-threat-egress-zones-summary
- top-threat-ingress-zones-summary
- top-threats-type-summary
- top-url-categories-summary
- top-url-summary
- top-url-user-behavior-summary
- top-victim-countries-summary
- top-victims-summary
- top-viruses-summary
- top-vulnerabilities-summary
- You can get the above list of dynamic report names using the below API request, or by following the links on the API browser. http(s)://hostname/api/?type=*report*&reporttype=*dynamic*

For dynamic reports, you can provide the timeframe for the report via

the *period* or *starttime* and *endtime* options(use a + instead of a space between the date and timestamp)*.* The number of rows is set via *topn*. The possible values for *period* are:

- last-60-seconds
- last-15-minutes
- last-hour
- $last-12-hrs$
- last-24-hrs
- last-calendar-day
- last-7-days
- last-7-calendar-days
- last-calendar-week
- last-30-days

### <span id="page-9-0"></span>2.5.2 Predefined reports

The names for the currently supported *predefined* reports are shown below. Predefined reports always return data for the last 24 hour period. You can also get this list by following the link for predefined reports on the API browser or running this API query: http(s)://hostname/api/?type=*report*&reporttype=*predefined*

- bandwidth-trend
- risk-trend
- risky-users
- spyware-infected-hosts
- top-egress-interfaces
- top-egress-zones
- top-http-applications
- top-ingress-interfaces
- threat-trend
- top-application-categories
- top-applications
- top-attackers
- top-attackers-by-countries
- top-attacks
- top-blocked-url-categories
- top-blocked-url-user-behavior
- top-blocked-url-users
- top-blocked-websites
- top-connections
- top-denied-applications
- top-denied-destinations
- top-denied-sources
- top-destination-countries
- top-destinations
- top-ingress-zones
- top-rules
- top-source-countries
- top-sources
- top-spyware-threats
- top-technology-categories
- top-url-categories
- top-url-user-behavior
- top-url-users
- top-users
- top-victims
- top-victims-by-countries
- top-viruses
- top-vulnerabilities
- top-websites
- unknown-tcp-connections
- unknown-udp-connections

#### <span id="page-10-0"></span>2.5.3 Custom reports

For custom reports, the different selection criteria (time frame, group-by, sort-by, etc.) are part of the report definition itself. The API returns any shared custom reports. Note that quotes are not required around the reportname and any spaces in the report name must be URL encoded to %20.

For custom reports created in a specific VSYS, you can retrieve them directly by specifying the vsys parameters. This functionality is only available beginning PAN-OS 4.1.1. Prior to PAN-OS 4.1.1., you will need to follow a 2-step process.

Step one, retrieve the report definition from the configuration using a Config Get API request. For e.g., a report named *report-abc*:

http(s)://firewall/api/?type=config&action=get&xpath=/config/devices/entry/vsys/entry[@name='vsys1']/reports/en try[@name='*report-abc*']

```
v<response status="success" code="19">
 v<result total-count="1" count="1">
   v<entry name="srareport">
     \blacktriangledown<type>v<appstat>
        v<aggregate-by>
           <member>category-of-name</member>
           <member>technology-of-name</member>
         </aggregate-by>
        </appstat>
      </type>
      <period>last-24-hrs</period>
      <topn>10</topn>
      <topm>10</topm>
      <query>(name neq '')</query>
    \langle/entry>
   \langle/result>
 </response>
```
Step Two, retrieve a dynamic report data using reporttype=*dynamic*, reportname=*custom-dynamic-report*, and cmd=*report-definition* where report definition is the XML definition retrieved in the previous query. http(s)://hostname/api/?type=report&reporttype=dynamic&reportname=custom-dynamic-

report&cmd=<type><appstat><aggregate-by><member>category-of-name</member><member>technology-ofname</member></aggregate-by></appstat></type><period>last-24-

hrs</period><topn>10</topn><topm>10</topm><query>(name neq '') AND (vsys eq 'vsys1')</query>

# <span id="page-11-0"></span>2.6 Exporting files

You can export certain types of files from the firewall using the type=*export* parameter in the API request. The type of file to be exported must be specified using the *category* parameter. From PAN-OS 4.1.0 onwards for:

• Packet Captures: category=<*application-pcap* | *threat-pcap* | *filter-pcap* | *filters-pcap*>

From PAN-OS 5.0.0 onwards for:

- Configuration: category=*configuration*
- Certificates/Keys: category=<*certificate* | *high-availability-key* | *key-pair*>
- Response pages: category=< *application-block-page* | *captive-portal-text* | *file-block-continue-page* | *fileblock-page* | *global-protect-portal-custom-help-page* | *global-protect-portal-custom-login-page* | *globalprotect-portal-custom-welcome-page* | *ssl-cert-status-page* | *ssl-optout-text* | *url-block-page* | *url-coach-text* | *virus-block-page*>
- Technical support data: category=*tech-support*
- Device State: category=*device-state*

Use wget or cURL tools to export the file from the firewall and save locally with a local file name, as below. Refer to their respective man pages for additional usage information.

>wget --output-document=*filename* "http(s)://firewall/api/?*query-parameters*"

>curl -o *filename* "http(s)://firewall/api/?*query-parameters*"

When using the API query from a web-browser, you can specify to=filename as an optional parameter if you would like to provide a different name when saving the file locally.

# <span id="page-11-1"></span>2.6.1 Packet Captures

You can export packet captures from the firewall device using the Export API request. The type of PCAP to be exported using the API must be specified using the *category* parameter.

- Application Packet Captures: category=*application-pcap*
- Threat Packet Captures: category=*threat-pcap*
- Debug Filter Packet Captures: category=*filter-pcap* or *filters-pcap*
- Data filtering Packet Captures: category=*dlp-pcap*. This requires a dlp-password parameter to work.

#### *2.6.1.1 Application and Threat PCAPs*

Application and Threat PCAPs are organized by a *Directory/Filename* structure where the directory is a date in yyyymmdd format. Filename for application pcaps uses a SourceIP-SourcePort-DestinationIP-DestinationPort-SessionID.pcap format. Filename for threat pcaps uses a Epoch-SessionID.pcap format.

To get a list of directories for the application and threat PCAPs, you can use the following: http(s)://firewall/api/?type=export&category=application-pcap, and http(s)://firewall/api/?type=export&category=threat-pcap

To get a list of file names under a directory for the application and threat PCAPs, you can use the *from* parameter as follows:

http(s)://firewall/api/?type=export&category=application-pcap&from=*yyyymmdd*, and http(s)://firewall/api/?type=export&category=threat-pcap&from=*yyyymmdd*

To retrieve a specific application or threat PCAP file by its name, you can use the *from* parameter as below: http(s)://firewall/api/?type=export&category=application-pcap&from=*yyyymmdd/filename*, and http(s)://firewall/api/?type=export&category=threat-pcap&from=*yyyymmdd/filename* The file will be retrieved and saved locally using the name *yyyymmdd-filename.*

To retrieve a specific application or threat PCAP file by its name, and save it locally by a custom name, you can use the *to* parameter as below:

http(s)://firewall/api/?type=export&category=application-pcap&from=*yyyymmdd/filename*&to=*localfile*, and http(s)://firewall/api/?type=export&category=threat-pcap&from=*yyyymmdd/filename*&to=*localfile*

#### *2.6.1.2 Debug filter PCAPs*

To get a list of filter PCAP file names, you can use: http(s)://firewall/api/?type=export&category=filters-pcap

To retrieve a specific filter PCAP file, you can use: http(s)://firewall/api/?type=export&category=filters-pcap&from=*filename*

#### *2.6.1.3 Data filtering PCAPs*

To get a list of data filtering PCAP file names, you can use: http(s)://firewall/api/?type=export&category=dlp-pcap&dlp-password=<password>

To retrieve a specific data filtering PCAP file, you can use: http(s)://firewall/api/?type=export&category=dlp-pcap&dlppassword=<password>&from=*filename*&to=<localfile>

### <span id="page-12-0"></span>2.6.2 Certificates/Keys

There are additional query parameters to be specified when exporting Certificates/Keys from the firewall. http(s)://firewall/api/?type=export&category=*certificate*&certificate-name=<certificate\_name>&format=<*pkcs12* | *pem*>&include-key=<*yes* | *no*>&vsys=<vsys | omit this parameter to import it into shared location>

- certificate-name: name of the certificate object on the firewall
- format: cerficate format, pkcs12 or pem
- include-key: yes or no parameter to include or exclude the key
- passphrase: required when including the certificate key
- vsys: Virtual System where the certificate object is used. Ignore this parameter if the certificate is a shared object.

### <span id="page-12-1"></span>2.6.3 Technical Support Data (debug logs etc.)

Since debug log data sizes are large, the API uses an asynchronous job scheduling approach to retrieve technical support data. The initial query creates a Job id with a hash that is used in the follow on queries with the action parameter. The values for the action parameter are:

- When action parameter is not specified, the system creates a new job to retrieve tech support data.
- action=*status*, to check status of the job. Returns either PEND or FIN.
- action=*get*, to retrieve the data when the status shows FIN.
- action=*finish*, to manually delete the job.

Create a job to retrieve technical support data using http(s)://firewall/api/?type=export&category=tech-support, which returns a job id.

```
v<response status="success" code="19">
 \sqrt{x}\blacktriangledown <msq>
      <line>Exec job enqueued with jobid 2</line>
     </msα>
    <job>BJ1Lmjc7Reqh9eZTJuzHQJ1STmSo0qMuUr1DTQFH9zA=</job>
   </result>
 </response>
```
Check the status of the job using: http(s)://firewall/api/?type=*export*&category=*tech-support*&action=*get*&jobid=*id*. Use the job id returned in the previous response as the job-id parameter. A status value of 'FIN' indicates the data is ready to be retrieved.

```
v<response status="success">
 \sqrt{x}v<iob>
      <teng>2012/06/14 10:11:09</teng>
      <id>2</id>
      <sub>user</sub></sub>
      <type>Exec</type>
      <status>FIN</status>
      <stoppable>no</stoppable>
      <result>OK</result>
      <tfin>10:12:39</tfin>
      <progress>10:12:39</progress>
      <details/>
      <warnings/><resultfile>//tmp/techsupport.tgz</resultfile>
    </job>
   \langle/result>
 </response>
```
Retrieve the data using: http(s)://firewall/api/?type=*export*&category=*tech-support*&action=*get*&job-id=*id*. When using cURL or wget, you can specify the output file name as an option to cURL (-o) or wget (--outputdocument). After a successful retrieval of the job data, the job is automatically deleted by the system.

To manually delete the job use: http(s)://firewall/api/?type=*export*&category=*tech-support*&action=*finish*&jobid=*id*

```
v<response status="success">
  <msg>Job 2 removed.</msg>
 </response>
```
# <span id="page-13-0"></span>2.7 Importing files

Beginning with PAN-OS 5.0.0, you can import certain types of files into the firewall using the type=*import* parameter in the API request. The type of file to be imported must be specified using the *category* parameter.

- Software: category=*software*
- Content: category=<*anti-virus* | *content* | *url-database* | *signed-url-database*>
- Licenses: category=*license*
- Configuration, category=*configuration*
- Certificates/Keys, category=<*certificate* | *high-availability-key* | *key-pair*>
- Response pages, category=< *application-block-page* | *captive-portal-text* | *file-block-continue-page* | *fileblock-page* | *global-protect-portal-custom-help-page* | *global-protect-portal-custom-login-page* | *globalprotect-portal-custom-welcome-page* | *ssl-cert-status-page* | *ssl-optout-text* | *url-block-page* | *url-coach-text* | *virus-block-page*>

©2012, Palo Alto Networks, Inc. [14]

- Clients, category=*global-protect-client*
- Custom logo, category=*custom-logo*

Use wget or cURL tools to import the file to the firewall, as below. Refer to their respective man pages for additional usage information.

>wget --post-file *filename* "http(s)://firewall/api/?*query-parameters*&client=*wget* &file-name=*filename*"

>curl --form file=@*filename* "http(s)://firewall/api/?*query-parameters*"

## <span id="page-14-0"></span>2.7.1 Certificates/Keys

There are additional query parameters to be specified when importing Certificates/Keys to the firewall. The type of the certificate or key file is specified using the category parameter

- category=*certificate*
- category=*keypair*
- category=*high-availability-key*

The certificate file import (category=*certificate*) and keypair import (category=*keypair*) take the below additional parameters.

- certificate-name: name of the certificate object on the firewall
- format: cerficate format, pkcs12 or pem
- passphrase: required when including the certificate key
- vsys: Virtual System where the certificate object is used. Ignore this parameter if the certificate is a shared object.

For e.g., http(s)://firewall/api/?type=*import*&category=*certificate*&certificatename=<certificate\_name>&format=<*pkcs12* | *pem*>&passphrase=<text>&vsys=<vsys | omit this parameter to import it into shared location>

### <span id="page-14-1"></span>2.7.2 Response pages

Only the GlobalProtect related response pages require an additional parameter for the *profile* where the page should be imported to.

• profile=*profilename*

### <span id="page-14-2"></span>2.7.3 Custom logo

Custom logos can be imported to different locations based on the where parameter.

• where=<*login-screen* | *main-ui* | *pdf-report-footer* | *pdf-report-header*>

# <span id="page-14-3"></span>2.8 Retrieving Logs

Beginning with PAN-OS 5.0.0, you can retrieve logs from the firewall using the API with the type=*log* parameter. The type of logs to retrieve must be specified using the log-type parameter.

- log-type=*traffic*, for traffic logs
- log-type=*threat*, for threat logs,
- log-type=*config*, for config logs,
- log-type=*system*, for system logs,
- log-type=*hip-match*, for HIP logs.

The other optional parameters to this request are:

• *query* parameter to specify match criteria for the logs. This is similar to the query provided in the WebUI under the Monitor tab when viewing the logs. The query must be URL encoded.

- *nlogs* parameter to specify the number of logs to be retrieved. The default is 20 when the parameter is not specified. The maximum is 5000.
- *skip* parameter to specify the number of logs to skip when doing a log retrieval. The default is 0. This is useful when retrieving logs in batches where you can skip the previously retrieved logs.

Since log data sizes can be large, the API uses an asynchronous job scheduling approach to retrieve log data. The initial query returns a Job id with a Hash that is used in the follow on queries with the action parameter. The values for the action parameter are:

- Unspecified: when the action parameter is not specified, the system creates a new job to retrieve log data.
- action=*get*, to check status and retrieve the log data when the status is FIN. (This is a slight difference from the asynchronous approach to retrieve tech support data where a separation status action was available)
- action=*finish*, to manually delete the job.

To create a job to retrieve all traffic logs that occurred after a certain time, you can use below query. NOTE: A web-browser will automatically URL encode the parameters, but when using wget/curl tools, the query parameter must be URL encoded.

http(s)://firewall/api/?type=log&log-type=traffic&query=( receive\_time geq '2012/06/22 08:00:00')

```
v<response status="success" code="19">
 \sqrt{x}\nabla <msq>
      <line>query job enqueued with jobid 18</line>
    \langle/msg\rangle<job>4CkbDkn0186ys2XtWn2fYSd0IcUeF9EpUuixgKQwuwQ=</job>
   </result>
 </response>
```
Retrieve the data using: http(s)://firewall/api/?type=log&action=get&job-id=*id*, where id is the value returned in the previous response.

```
v<response status="success">
 \sqrt{x}\rightarrow<job>...</job>
   \blacktriangledown<log>
     v<logs count="20" progress="100">
      v<entry logid="5753304543500710425">
         <domain>1</domain>
         <receive time>2012/06/13 15:43:17</receive time>
         <serial>001606000117</serial>
         <segno>6784588</segno>
         <actionflags>0x0</actionflags>
         <type>TRAFFIC</type>
         <subtype>start</subtype>
         <config ver>1</config ver>
         <time generated>2012/06/13 15:43:17</time generated>
         <src>172.16.1.2</src>
         <dst>10.0.0.246</dst>
         <natsrc>10.16.0.96</natsrc>
         <natdst>10.0.0.246</natdst>
         <rule>default allow</rule>
```
When the job status is FIN (finished), the response automatically includes all the logs in the xml data response. The <log> node in the xml data is not present when the job status is still pending. After successful log data retrieval, the system automatically deletes the job.

To manually delete a log retrieval job, you must run the below query. http(s)://firewall/api/?type=log&action=finish&job-id=*id*, which on successful completion returns:

```
v<response status="success">
  <msg>Job 18 removed.</msg>
 </response>
```
# <span id="page-16-0"></span>2.9 User-ID mapping

Beginning with PAN-OS 5.0.0, you can apply User-ID mapping information directly to the firewall using the API with the type=*user-id* parameter. Additionally you can also register a Dynamic Address object using this API request. It takes the following parameters.

- action=set
- Input file containing the User-ID mapping information.

>wget --post-file *filename* "http(s)://firewall/api/?type=*user-id*&action=*set*&client=*wget* &file-name=*filename*"

>curl --form file=@*filename* "http(s)://firewall/api/? type=*user-id*&action=*set*"

When providing a User-ID mapping for a login event, logout event, or for groups, the input file format is as shown below.

```
<uid-message>
    <version>1.0</version>
    <type>update</type>
    <payload>
       <login>
         \epsilonentry name="domain\uid1" ip="10.1.1.1" timeout="20">
             <hip-report>
                    .....
             </hip-report>
          </entry>
       </login>
       <groups>
          <entry name="group1">
             <members>
                <entry name="domain\user1"/>
                <entry name="domain\user2"/>
             </members>
          </entry>
          <entry name="group2">
             <members>
                <entry name="domain\user3"/>
             </members>
          </entry>
       </groups>
    </payload>
```
</uid-message>

When registering an IP address for a Dynamic Address Objects, the input file format is as shown below. <uid-message>

```
 <version>1.0</version> 
    <type>update</type> 
    <payload> 
       <register> 
          <entry identifier="CBB09C3D-3416-4734-BE90-0395B7598DE3" ip="10.1.1.1"/> 
          <entry identifier="CBB09C3D-3416-4734-BE90-0395B7598DE4" ip="10.1.1.2"/> 
       </register> 
       <unregister> 
          <entry identifier="CBB09C3D-3416-4734-BE90-0395B7598DE5" ip="10.1.1.3"/> 
       </unregister> 
    </payload> 
</uid-message>
```
# <span id="page-17-0"></span>3 Panorama to device redirection

You can use the API on the Panorama to redirect the queries to a specific firewall device managed by the Panorama using the target parameter. The target parameter takes the device serial number as a value. For instance, to run a Panorama query that directs an operational command to a firewall device, you can use. http(s)://panorama/api/?type=op&cmd=<show><system><info></info></system></show>&target=device-serialnumber

# <span id="page-17-1"></span>4 Targeting a specific Virtual System

Use the vsys parameter to target the API request to a specific Virtual System. You can use this parameters for all Operational commands, Dynamic reports, Custom reports, and User-ID. For configuration commands, the xpath for virtual system specific objects includes the virtual system. For e.g. the xpath for an address group object in vsys1 is /config/devices/entry/vsys/entry[@name='vsys1']/address-group/entry[@name='test'].

# <span id="page-17-2"></span>5 Admin Access Rights

The different Administrators and Admin roles supported in the API is listed in the table below.

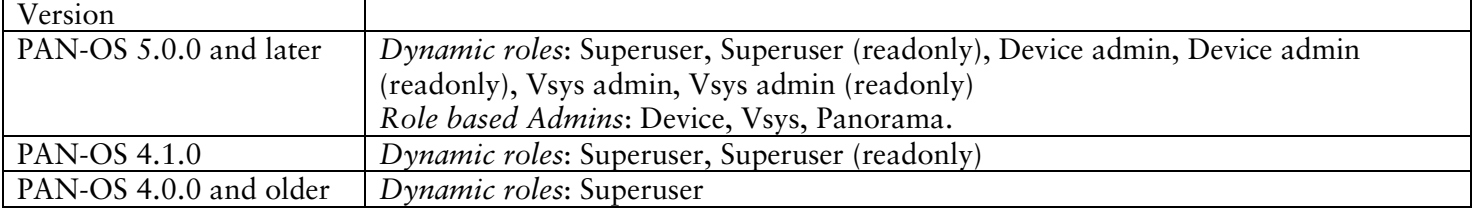

For Admin role profiles, permissions can be enabled or disabled on the basis of the *type* parameter as below.

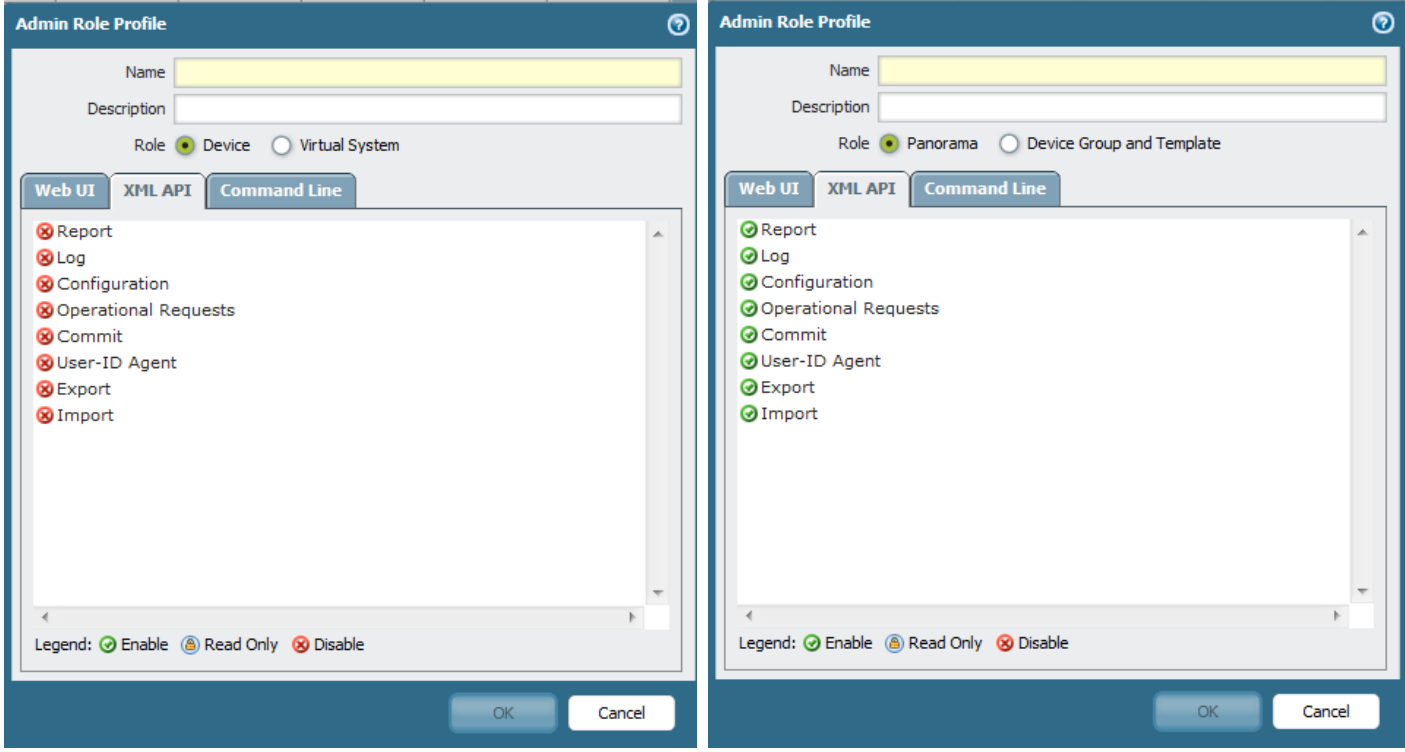

# <span id="page-18-0"></span>6 Error Codes

The API response XML contains a status field and additionally an error field. The different error codes returned by the API in the error field are listed in the table below.

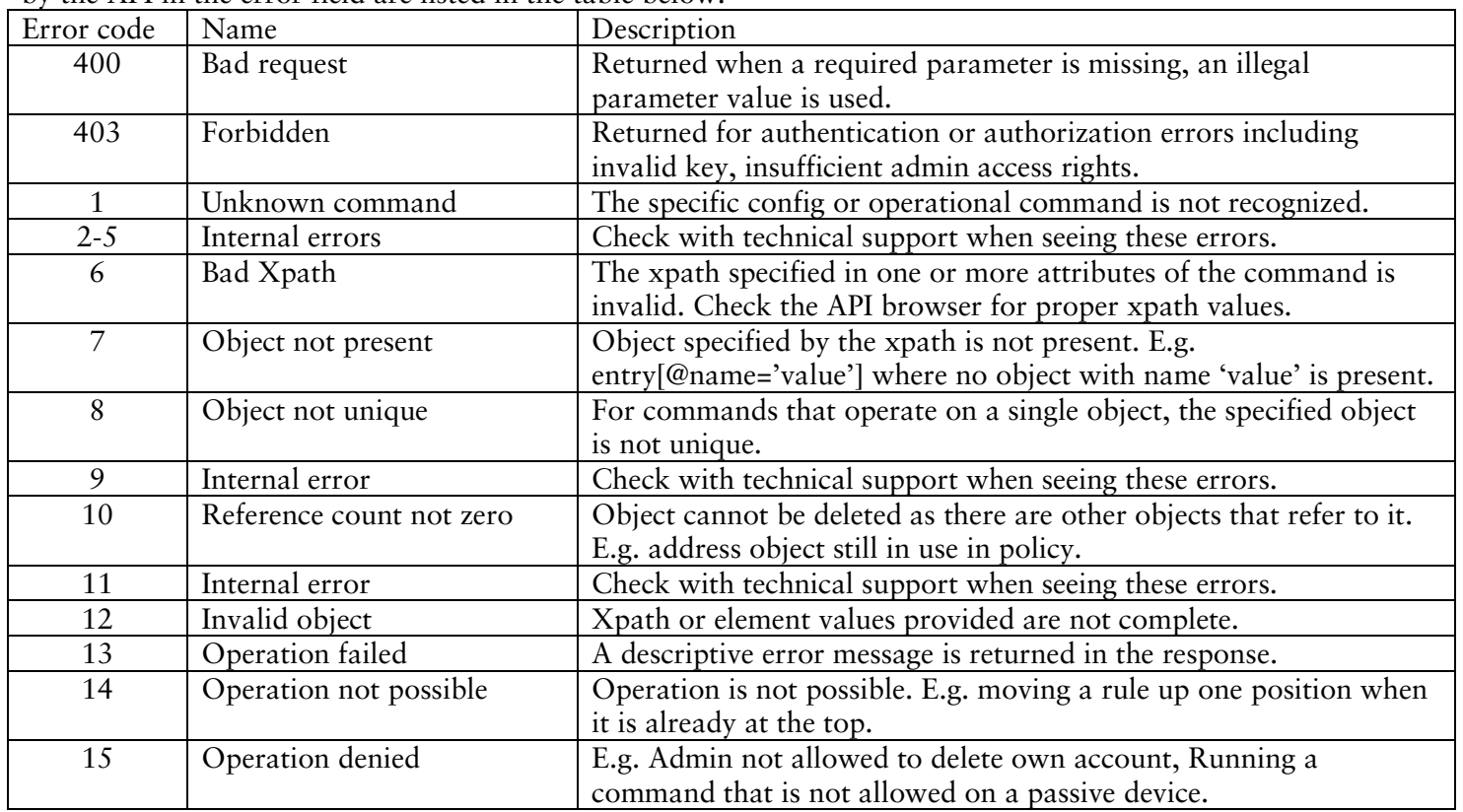

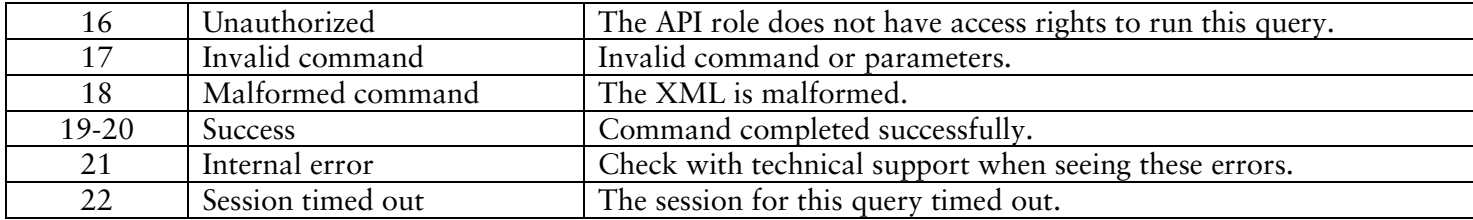

# <span id="page-19-0"></span>7 API Browser

The API browser is available at **http(s)://hostname/api.** You need to be logged in to the device's WebUI to be able to view the API browser.

You can use API browser to navigate different API requests that are available for use. For configuration commands, you can navigate to any path and view the corresponding xpath and API URL on the browser.

# *m* paloalto

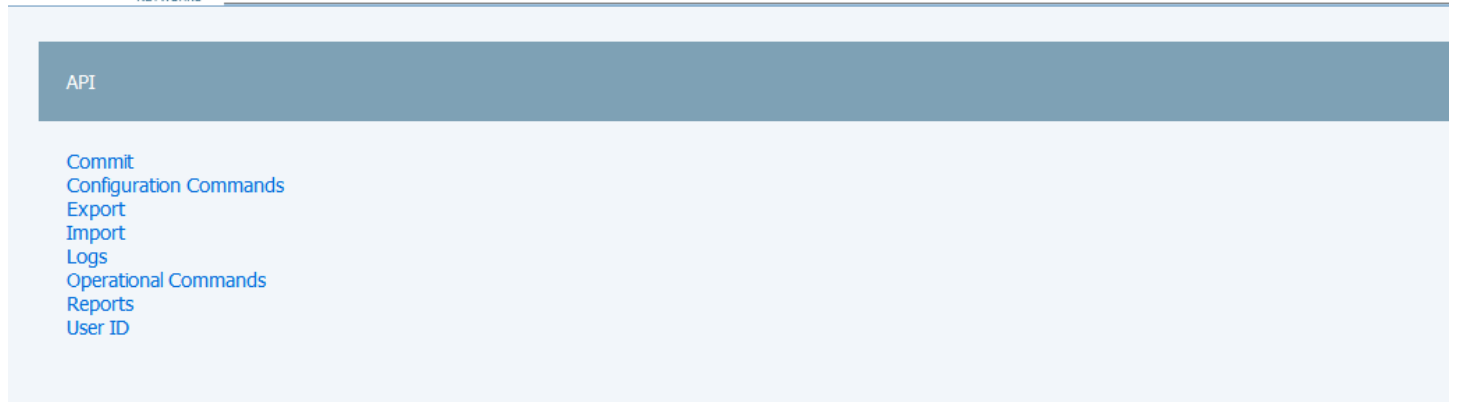

For Configuration commands, you can navigate to a specific command to see its xpath.

# *d<sup>e</sup> paloalto*

API > Configuration Commands > devices > entry[@name='localhost.localdomain'] > vsys > entry[@name='vsys1'] > rulebase

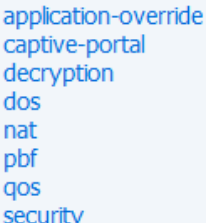

#### **XPath**

/config/devices/entry[@name='localhost.localdomain']/vsys/entry[@name='vsys1']/rulebase

Submit

#### **Rest API Url**

/api/?type=config&action=get&xpath=/config/devices/entry[@name='localhost.localdomain']/vsys/entry[@name='vsys1']/rulebase

For Operational commands and Commit commands, you can navigate to a specific command to see the xml body to use for the *cmd* parameter.

# *ul<sup>t</sup>* paloalto

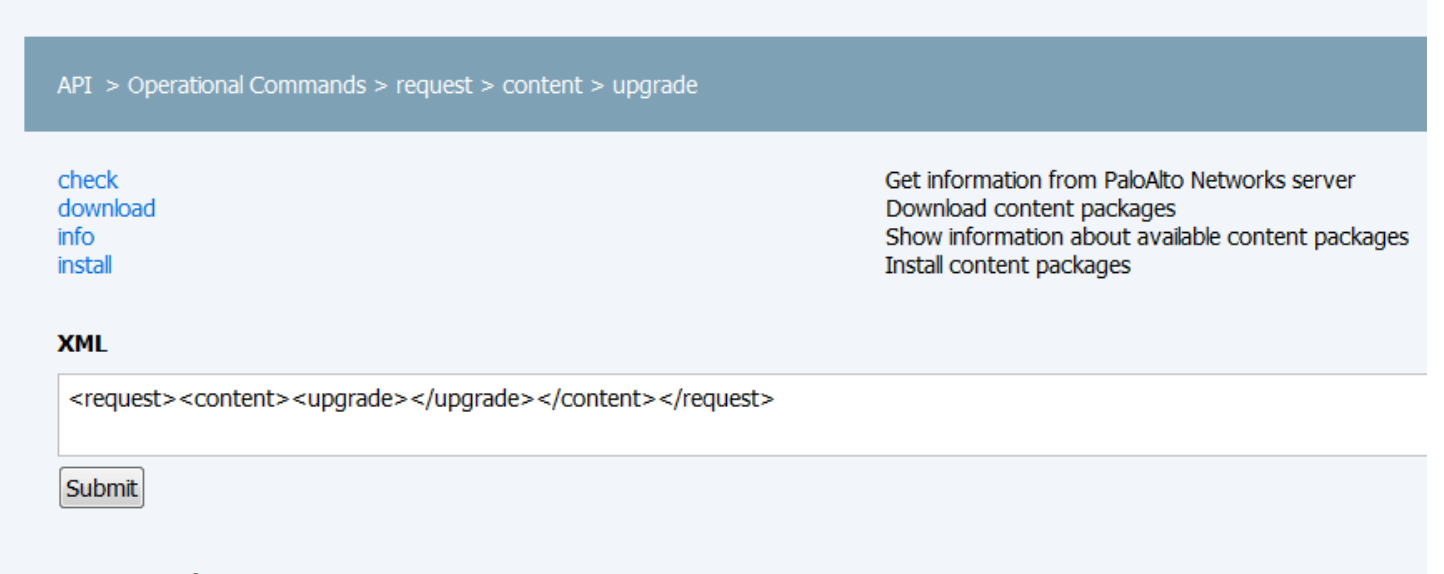

#### **Rest API Url**

/api/?type=op&cmd=<request><content><upgrade></upgrade></content></request>

For reports, you can view the report names for all the supported dynamic and predefined reports.

# <span id="page-21-0"></span>8 Frequently Asked Questions

- *1 How do I discover the xpath for the configuration object I am interested in?*  Use the API browser at http(s)://hostname/api to see all the available configuration commands along with their xpaths shown on the bottom of the screen. Alternatively, you can use the XML response for API request to show the entire running config, to navigate and discover the xpath for any element in the config. [http\(s\)://hostname/api/?type=config&action=show](http://hostname/api/?type=config&action=show)
- *2 How do I build an xpath when there are multiple entries in a node in the config path to the element I am interested in?*

When there are multiple entries in any node in the path, you can specify the entry you are interested via the name of the entry, like so entry[@name='value']. For instance, the xpath to the address objects in vsys1 is /config/devices/entry/vsys/entry[@name='vsys1']/address

- *3 How do I build the the xml body for the cmd parameter to be used in Operational and Commit commands?* Use the API browser to navigate to a specific command and view the xml body to be used with the cmd parameter.
- *4 Do I need to use URL/percent-encoding?* You need to use URL encoding when using tools like cURL or wget. When using the browser, most browsers automatically do the URL encoding.
- *5 What if my API request is too long?*

When the API request is 2K or longer, you should use HTTP POST instead of GET to avoid errors from the webserver. If you are using scripts and not a browser, you can use cURL or wget. Examples usages are shown below. Refer to their respective man pages for additional usage information.

Wget provides the --post-data and the --post-file options to do a HTTP POST. > wget --post-data "*query-parameters*" http(s)://hostname/api/?query-parameters > wget --post-file *input-filename* http(s)://hostname/api/?more-query-parameters, where the *input-filename* contains additional query paramaters for the API request.

Curl provides the --data options to do a HTTP POST. > curl --data "*query-parameters*" http(s)://hostname/api/?*more-query-parameters* > curl --data @input-filename http(s)://hostname/api/?*more-query-parameters*, where input-filename contains additional query parameters for the API request.

- *6 How do I retrieve Panorama-pushed shared configuration from a firewall device?* Use the Config Get API with xpath=/config/panorama. One example of this is if you want to retrieve preand post-rules from security policy.
- *7 What are the xpaths and API queries for some sample configuration objects on the Firewall and Panorama?* Creating a new URL filtering profile with a block action for www.badsite.com: http(s)://hostname/api/?type=config&action=set&xpath=/config/devices/entry/vsys/entry[@name='vsys1']/pro files/url-filtering/entry[@name='xml test']&element=<description>xml api test</description><dynamicurl>yes</dynamic-url><action>block</action><block-list><member>www.badsite.com</member></blocklist>

Adding a url to block list in an existing url profile:

http(s)://hostname/api/?type=config&action=set&xpath=/config/devices/entry/vsys/entry[@name='vsys1']/pro files/url-filtering/entry[@name='xml test']/block-list&element=<member>www.badsite.com</member>

Creating a new custom URL category:

http(s)://hostname/api/?type=config&action=set&xpath=/config/devices/entry/vsys/entry[@name='vsys1']/pro files/custom-url-category/entry[@name='xmltest urlcat']&element=<description>testing xml api</description><list><member>www.somesite.com</member></list>

Adding a URL to a custom URL category:

http(s)://hostname/api/?type=config&action=set&xpath=/config/devices/entry/vsys/entry[@name='vsys1']/pro files/custom-url-category/entry[@name='xmltest urlcat']/list&element=<list><member>www.somesite.com</member></list>

Adding an address object:

http(s)://hostname/api/?type=config&action=set&xpath=/config/devices/entry/vsys/entry[@name='vsys1']/add ress/entry[@name='xmltest addr']&element=<ip-netmask>1.2.3.4/32</ip-netmask><description>xml testing</description>

*8 How to pull Application and Threat Content information from the Firewall?*

Get a list of all the applications:

http(s)://hostname/api/?type=config&action=get&xpath=/config/predefined/application Get a list of all the vulnerabilities:

http(s)://hostname/api/?type=config&action=get&xpath=/config/predefined/threats/vulnerability Get information on a specific vulnerability by Threat-ID:

http(s)://hostname/api/?type=config&action=get&xpath=/config/predefined/threats/vulnerability/entry[@nam e='30003']

# Revision History

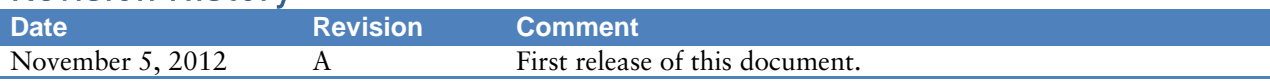